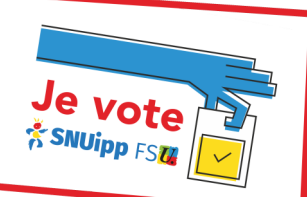

## **POUR VOTER Je vote ELECTEUR**<br>  **IL FAUT CRÉER SON COMPTE ELECTEUR**

**Pour accéder à l'espace électeur, aller sur le lien ci-dessous :**

**1) Je clique sur le lien : https://elections2018.education.gouv.fr/**

**2 ) JE DEMANDE A CREER MON COMPTE PERSONNEL ELECTEUR. 2 ) JE LIS CE MESSAGE :**   $\overline{\mathbf{x}}$ MINISTÈRE<br>DE L'ÉDUCATION<br>NATIONALE **ÉLECTIONS PROFESSIONNELLES 2018** ENSEIGNEMENT SUPI<br>DE LA RECHERCHE<br>ET DE L'INNOVATIO Attention : le délai de réception du courriel peut prendre jusqu'à 15 mn Elections professionnelles 2018 selon les systèmes de sécurité académique. Merci de consulter votre messagerie professionnelle et de cliquer sur le Espace électeur .<br>lien contenu dans le message afin .<br>r du 11/10/2018 10:00) de finaliser la création de votre Veuillez saisir votre adresse de messagerie espace électeur. ENTRER SON ADRESSE DE professionnelle **MESSAGERIE** OK, j'ai compris **PROFESSIONNELLE** Adresse de messagerie professionnelle **prenom.nom@ac-toulouse.fr** exemple : prenom.nom@ac-academie.fr **Un courriel est envoyé à votre messagerie professionnelle : vous devez mainte-**Tutoriel électeur (lecture compatible ordinateur) **nant cliquer sur le lien qu'il contient. 3 ) JE VAIS sur ma messagerie professionnelle . Pour confirmer la création de l'espace électeur en cliquant sur le lien :CHIL** académie E Convergence  $\overline{1}$ Boîte de récep...  $\bigcirc$  Relever le courrier  $\bigvee_{\mathbf{A}}$  Ecrire  $\bigcirc$  Répondre  $\bigcirc$   $\bigcirc_{\mathbf{A}}$  Tr  $\overline{\bullet}$  L Déplacer  $\overline{\bullet}$  Le Imprimer **Ca** Sunnia  $\overline{\mathbf{v}}$  Objet of  $\begin{tabular}{|c|c|c|c|c|} \hline \quad & \quad & \quad & \quad \bullet & \quad \textit{Object} \\ \hline \quad \quad & \quad & \quad & \quad \bullet & \quad \textit{Object} \\ \hline \end{tabular}$ Ine  $1 \circ 0$ Elections professionnelles 2014 : confirmez Elections professionnelles 20... 11:01 AM compte électeu In [ens-premier-degre] Flash-Info RH de septembre 2014 .<br>Cac-toulouse.fr no-reply@mailer.elections2018.education.gouv.fr Flash-Info RH de septembre 2014 Boite de réception  $(3)$ Corbeille

Bonjour,

Pour créer votre mot de passe personnel électeur en toute sécurité, veuillez cliquer sur le lien ci-dessous :

[https://elections2018.education.gouv.fr/portail/creation](https://elections2018.education.gouv.fr/portail/creation-compte-etape2.htm?token=5R4K2U9RPAM9PMWY)-compte[etape2.htm?token=5R4K2U9RPAM9PMWY](https://elections2018.education.gouv.fr/portail/creation-compte-etape2.htm?token=5R4K2U9RPAM9PMWY)

 $\frac{1}{2}$ **ELECTIONS PROFESSIONNELLES 2018** ENSEIGNEMENT SUP-<br>DE LA RÉCHERCHI l<br>Elections professionnelles 2018 Création de mon mot de passe Créez votre mot de passe personnel électeur qui devra contenir entre 8 et 24 caractères, au moi<br>minuscule, une majuscule, un chiffre, et doit être différent de votre adresse de messagerie profe Conservez précieusement ce mot de passe qui vous sera demandé à chaque connexion sur le portail électeur<br>sera nécessaire pour le vote.<br>En cas de perte ou d'oubli, vous aurez la possibilité de demander un nouveau mot de pas MINISTÉRE<br>DE L'ÉDUCATION mon mot de passe confirmation de mon mot de passe **Confirmation mot de pas** VALIDER Bienvenue. Votre mot de passe est confirmé. ervez-le précieusement OK, j'ai compris **AIDE MÉMOIRE POUR VOTER** adresse pro Mot de passe

**4 ) JE CREE mon mot de passe personnel.**

√ Envoyé **English** Brouillons

**5) BRAVO ! Vous êtes dans votre espace électeur !**

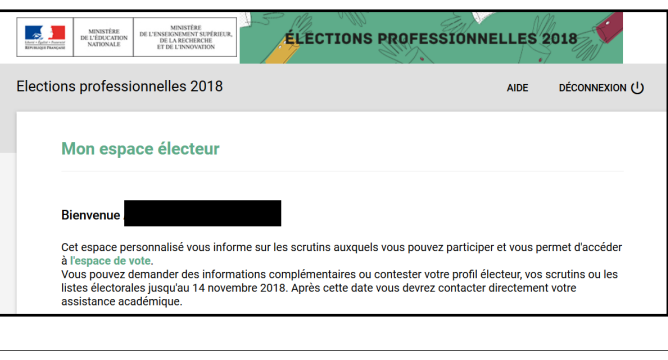

**PERTE MOT DE PASSE Vous pouvez demander la création d'un nouveau mot de passe Un courriel sera envoyé dans votre messagerie professionnelle pour créer ce nouveau mot de passe.**